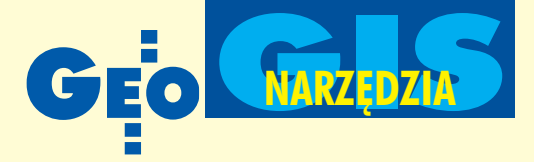

# Autodesk Map 5 i Autodesk Land Desktop 3

# Od pikiety **do cyfrowego modelu terenu**

Funkcje importu i eksportu map oraz zarządzanie danymi w nich zawartymi są bardzo istotne dla wszystkich wykorzystujących te mapy i dane (funkcje takie oferuje program Autodesk Map 5). Natomiast dla tych, którzy mapy tworza, bardzo ważne sa różne narzedzia usprawniające ten proces. Weżmy dla przykładu możliwość wczytywania koordynat punktów z plików tekstowych lub nawet bezpośrednio z instrumentów pomiarowych i u¿ycia ich w projekcie – tu pomocny bêdzie Autodesk Land Desktop 3.

 $\overline{\phantom{a}}$ SNAP GRID ORTHO POLAR DSNAP OTRACK LWT MODE

Mapa to tylko pozornie zbiór punktów i linii składających się na grafikę odzwierciedlającą obiekty powierzchniowe, liniowe i punktowe. Gołym okiem widać na mapie działki, budynki, parkingi, drogi, linie uzbrojenia technicznego terenu, studzienki, hydranty itp. oraz ich opisy. Grafika tworząca praktycznie treść mapy jest bardzo istotna, ale równie ważne są te dane zawarte w mapie, których nie widać. O wartości mapy stanowią bazy danych dołączone do obiektów, a pozwalające na łatwe i szybkie przeszukiwanie zasobów mapowych, przeprowadzanie analiz topologicznych oraz formułowanie wszelkiego rodzaju zapytań dotyczących obiektów znajdujących się na mapach. Sprawdźmy, jak w pozyskiwaniu, tworzeniu i zarządzaniu danymi skojarzonymi z mapą sprawdza siê Autodesk Map 5 – jeden z trzech programów wchodzących w skład pakietu Autodesk Map Series.

## Import i eksport danych

Autodesk Map 5 jest w pełni kompatybilny ze wszystkimi systemami GIS firmy Autodesk, co pozwala na pobranie danych z map utworzonych w programach AutoCAD, Autodesk Map, Autodesk MapGuide czy Autodesk Land Desktop. Ponadto program zapewnia automatyczny import i eksport map w postaci grafiki połączonej z danymi opisowymi z programów ArcInfo, ArcView, MapInfo i MicroStation. Można dodatkowo ustalić, w jaki sposób warstwy importowanej mapy zostaną przekonwertowane na warstwy w nowym rysunku i które dane opisowe zostaną zaimportowane do bazy danych Autodesk Map. W razie potrzeby można przetransformować importowaną mapę z jednego układu współrzędnych na drugi, zdefiniowany w nowym projekcie. Wszystkie te ustawienia można zapisać

w pliku w celu ponownego użycia. Import map z systemów nie zawierających atrybutów lub ze zwektoryzowanych plików rastrowych jest również możliwy, choćby poprzez format DWG czy DXF, ale do tak powstałej mapy nie będą dołączone dane opisowe. Musimy ją poddać mechanizmom edycyjnym i utworzyć bazê danych skojarzonych z rysunkiem.

#### **Czyszczenie map i topologia**

Mapa importowana ze zwektoryzowanego rastra zawiera błędy w postaci niedociągnięć lub przeciągnięć linii, niewłaściwego podziału linii na odcinki itp. Błędy takie są również wynikiem niedokładnego rysowania mapy i niekiedy ujawniają się podczas importu map w postaci wektorowej. Niedokładności w rysunku można usunąć przy użyciu procedur automatycznego czyszczenia map (upraszczanie obiektów liniowych, likwidacja

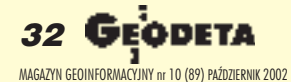

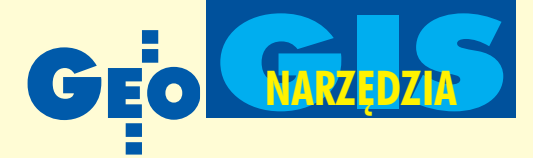

przeciagnieć i niedociagnieć linii w punktach ich przecięcia, przerywanie przecinających się linii, usuwanie pokrywających siê obiektów i krótkich odcinków oraz wymazywanie zbędnych wierzchołków).

Po wyczyszczeniu mapy można utworzyć jej topologiê. Program pozwala na to zarówno dla obiektów punktowych (np. hydranty, studzienki, repery), liniowych (np. osie dróg, strumienie), jak i powierzchniowych (np. budynki, działki, parkingi). Utworzone dane topologiczne są automatycznie dołączane do mapy i mogą być wraz z nią eksportowane. Pozwalają one w szybki sposób dotrzeć do cech obiektów, takich jak powierzchnia lub obwód działki, długość drogi czy kierunek przepływu wody w rzece. Ponadto zdefiniowana topologia jest bazą do tworzenia analiz z uwzględnieniem operacji logicznych (np. jaka powierzchnia działki zostanie zajęta przez projektowaną drogę), analiz rozpływu, strefy buforowej czy też poszukiwania najkrótszej lub optymalnej pod innym wzglêdem drogi (nie zawsze najkrótsza trasa dojazdu karetki pogotowia jest jednocześnie najszybsza).

# **Dostep** do zgromadzonych danych

Tworzenie kolejnych map zawierających wszystkie potrzebne dane opisowe i topologiczne prowadzi do powstania obszernego ich zbioru. Zbiór ten jest często przeszukiwany w celu uzyskania aktualnie potrzebnych danych. Bez względu na to, czy zasoby mapowe składają się z dużej liczby małych fragmentów terenu (np. wielkości jednego lub kilku arkuszy sekcyjnych), czy mniejszej liczby dużych map tematycznych (obejmujących np. całą miejscowość), poruszanie się po obszernym archiwum lub wczytywanie dużych map może być uciążliwe.

Efektywny dostęp do danych zagwarantować może jedynie dobry mechanizm przeszukiwania zgromadzonych zasobów mapowych. W programie Autodesk Map ułatwiają to tzw. zapytania, pozwalające wczytać do aktualnego rysunku potrzebna grafikę lub dane ze zbioru wcześniej utworzonych map. Metoda postępowania jest następująca. Na początku tworzy się zapytanie, czyli określa obiekty będące przedmiotem zainteresowania. Do dyspozycji jest kilka kryteriów wyboru – można na przykład zaznaczyć wymagany obszar na mapie indeksowej, podać numer sekcji, wybrać potrzebne warstwy lub wskazać wybrane obiekty topologicz-

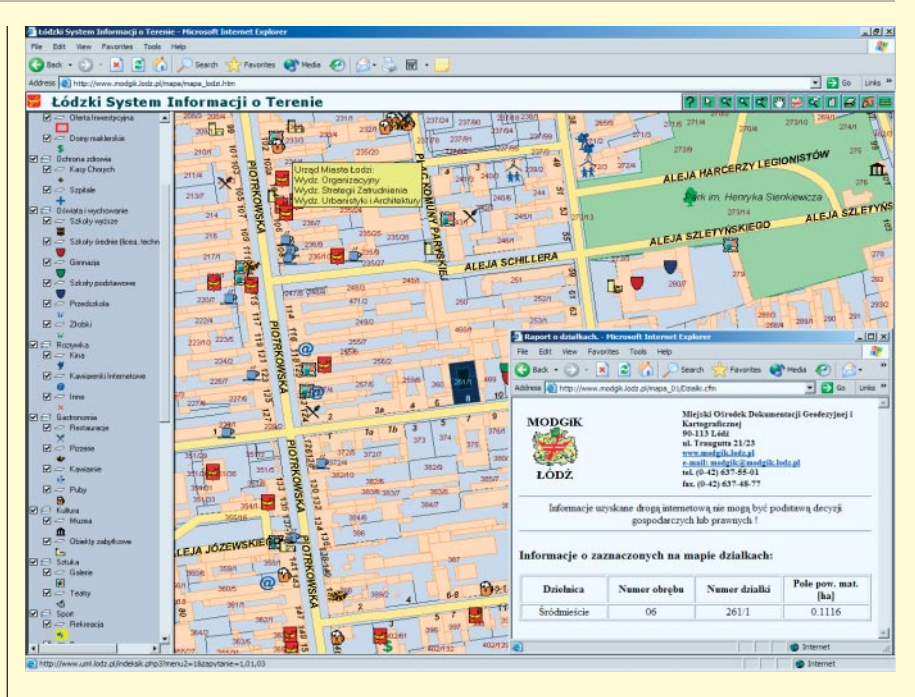

ne. Można również tworzyć zapytania zło-¿one, czyli kombinacjê kilku kryteriów wyboru. Następnie, jeżeli zachodzi taka potrzeba, można zmienić sposób wyświetlania wybranych obiektów, po czym zdecydować, czy wybrane obiekty mają być wyświetlone jedynie jako podgląd, czy będą skopiowane do aktualnego rysunku, czy też ma zostać utworzony raport z tych obiektów (plik tekstowy zawierający ich geometrię i atrybuty). Na koniec można zapisać zapytanie w bibliotece do ewentualnego późniejszego użycia lub udostępnienia go innym użytkownikom. Po uruchomieniu zapytania program przeszukuje źródłowe pliki map, wybiera obiekty spełniające zdefiniowane kryteria i umieszcza je w aktualnym projekcie.

Wszystkie wyżej opisane czynności mogą być jednocześnie wykonywane przez wielu użytkowników na tych samych zbiorach danych dzięki wbudowanym mechanizmom pracy sieciowej.

#### Import punktów

O ile funkcje importu i eksportu map oraz zarządzanie danymi w nich zawartymi są bardzo istotne dla wszystkich wykorzystujących mapy i dane, o tyle dla tych, którzy je tworzą, bardzo ważne są różne narzędzia usprawniające ten proces. Weźmy dla przykładu możliwość wczytywa-

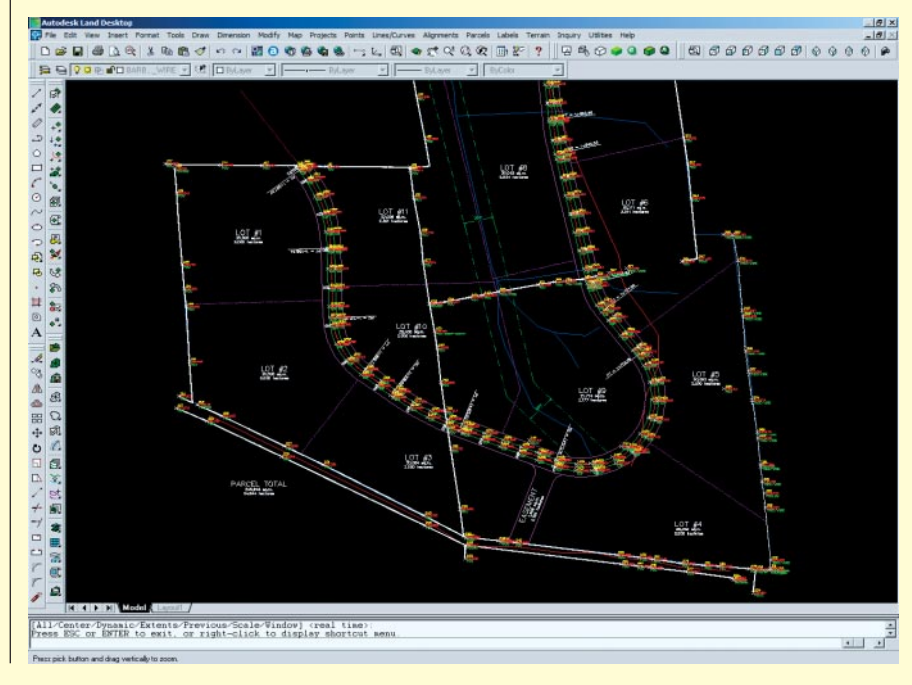

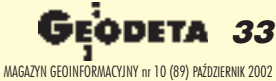

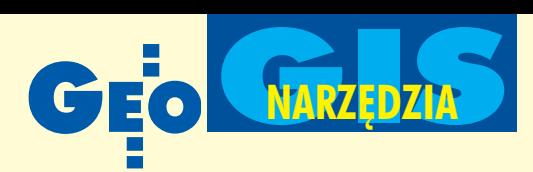

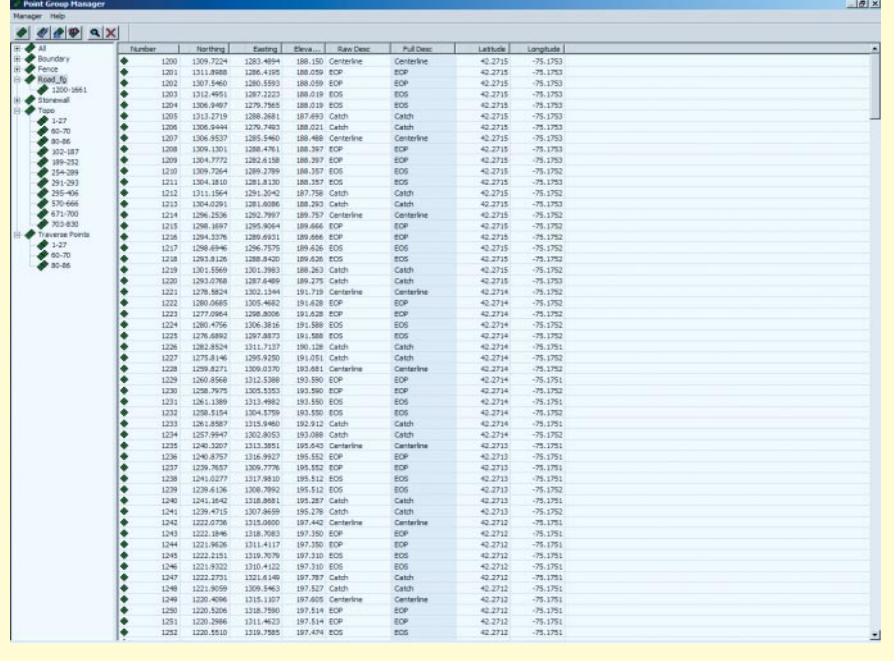

nia koordynat punktów z plików tekstowych lub nawet bezpośrednio z instrumentów pomiarowych i ich użycia w projekcie (bo przecież od tego tak naprawdę zaczyna siê tworzenie mapy). Przekonajmy się, jak temu wyzwaniu sprosta Autodesk Land Desktop 3 – wiêkszy brat programu Autodesk Map.

Autodesk Land Desktop 3 pozwala na wczytanie współrzędnych punktów z plików tekstowych, utworzenie na tej podstawie bazy punktów COGO, a następnie ich wprowadzenie do rysunku. Import punktów z pliku tekstowego rozpoczyna siê od zdefiniowania jego formatu, czyli podania kolejności następujących po sobie współrzędnych, obecności numeracji i opisów punktów oraz określenia znaków rozdzielających. Program zawiera kilkanaście standardowych szablonów gotowych do użycia przy imporcie punktów (różne kombinacje długości i szerokości geograficznej, wysokości, numeru i opisu) oraz umożliwia zdefiniowanie własnych szablonów dla nietypowych formatów plików. Następnie wybiera się sposób numeracji importowanych punktów. Jeżeli plik zawiera numery, można je zaakceptować, zignorować lub zmienić. Jeżeli plik nie zawiera numerów, można je nadać, poczynając od zadanej liczby lub pierwszej wolnej wartości w bazie.

Po wczytaniu do bazy COGO punkty są wprowadzane do rysunku. W zależności od ustawionych opcji, wszystkie punkty zostaną umieszczone na wysokości zerowej (bądź innej zadanej) lub na wysokościach wynikających z ich współrzędnych Z. Ponadto można określić sposób wyświetlania punktów w projekcie (kształt, kolor i rozmiar markera, wielkość i kolor tekstu, rodzaj danych opisowych), a także – co niekiedy jest bardzo przydatne – zablokować możliwość przesuwania ich na rysunku.

## **O** Organizacja i grupowanie punktów

Wszystkie punkty, zarówno importowane, jak i wprowadzane recznie, są umieszczane w zewnêtrznej bazie danych. Pozwala to na dużo sprawniejszą ich organizację niż w przypadku warstw. Punkty w bazie można grupować, stosując różne kryteria selekcji (opisy, numery, wysokości itp.) i stworzyć w ten sposób na przykład osobne grupy punktów dla granic dzia³ek, osi i skrajni drogi oraz strumieni. Ponadto nie ma potrzeby dublowania punktów, które są wspólne dla kilku obiektów (zachodziłaby taka konieczność przy organizacji punktów jedynie za pomocą warstw), ponieważ jeden punkt może należeć do kilku grup.

Jakie korzyści daje zewnętrzna baza danych i grupowanie punktów? Przede wszystkim zwiększa komfort i wydajność pracy. Wymagane grupy punktów przechowywane w zewnêtrznej bazie danych wczytuje się do rysunku wtedy, kiedy są potrzebne. Powstaje przejrzysty obraz punktów, z którymi aktualnie się pracuje. Po zakończeniu pracy z grupą punktów wymazuje się ją z rysunku (jeżeli zajdzie później taka potrzeba, można ją ponownie wczytać). Zmniejsza się w ten sposób

rozmiar pliku i skraca czas obliczeñ przy takich operacjach jak regeneracja rysunku. Poza tym w każdej chwili dostępna jest tabela zawierająca współrzędne i opisy wybranego punktu lub grupy punktów. Można w niej w prosty sposób edytować wszystkie parametry punktów.

# **O** Import danych z instrumentów geodezyjnych

Każdy geodeta pracujący w terenie z instrumentami pomiarowymi marzy o programie, który pozwoli mu przenosić dane pomiarowe bezpośrednio na mapę bez potrzeby tworzenia (niekiedy ręcznego) plików tekstowych zawierających współrzędne punktów. Taki luksus gwarantuje rozszerzenie programu Land Desktop o nakładkę Autodesk Survey 3. Zapewnia ona komunikację z ponad sześćdziesięcioma typami instrumentów pomiarowych – tachimetrów elektronicznych, odbiorników GPS, dalmierzy laserowych itp. Podczas importu danych z instrumentów geodezyjnych można dokonać konwersji danych oraz ich analizy, tak aby wstawić je w odpowiedniej postaci do projektu. Zebrane dane są następnie sprawdzane przez aplikację, co pozwala na uniknięcie potencjalnych błędów pomiaru lub wprowadzania danych. Jest też możliwość przetransformowania danych pomiędzy globalnymi układami współrzędnych. Ostatecznie łączy się kody polowe i w efekcie na zdefiniowanych warstwach otrzymuje się automatycznie utworzone linie, punkty oraz symbole na podstawie terenowych danych pomiarowych. Program automatycznie dodaje nowe punkty do bazy danych COGO, a opisy i symbole dołącza do rysunku. Odpowiednie linie można wykorzystać później jako linie nieciągłości podczas tworzenia modelu terenu. Cechą programu, która na pewno ucieszy geodetów, jest to, że po zakończeniu etapu projektowania planowane punkty mogą zostać wyeksportowane do instrumentów geodezyjnych w celu wyniesienia w teren.

Na podstawie punktów wczytanych do rysunku można tworzyć odpowiednie obiekty składające się na mapę, a także zarządzać działkami. W każdej chwili istnieje możliwość dołączania nowych punktów do bazy COGO i do rysunku utworzonych na podstawie narysowanych obiektów. Efektem pracy będzie mapa oraz trójwymiarowy cyfrowy model terenu (DTM). Ale o tym w kolejnych numerach.

**Marek Majewski**

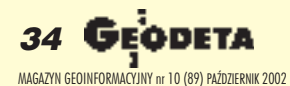